## **Seiteninhalte verwalten**

## **News anlegen oder bearbeiten**

Wenn Sie Administrator eingeloggt sind, sehen Sie unten-rechts einen runden blauen Button mit einem Plus-Symbol. Klicken Sie darauf und dann auf "News", um eine neue News anzulegen.

Eine vorhandene News (zum Beispiel unsere 3 Demo-News) können Sie bearbeiten, indem Sie sie zunächst aufrufen und dann unten-links auf den eckigen blauen Button mit dem Stift-Symbol klicken:

## News bearbeiten

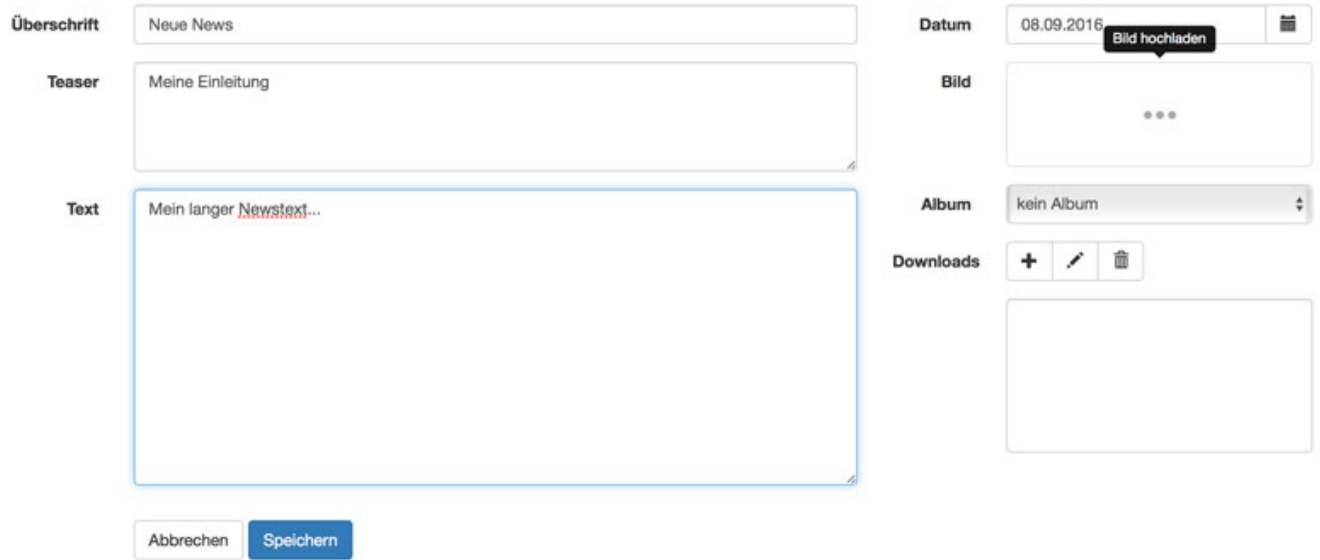

TIPP: Sie möchten, dass die News aus Ihrem Sportverein, Fitnessstudio oder Tanzschule automatisch auf Facebook, Twitter, Google & Co. gepostet werden? Dann erfahren Sie [in diesem Kapitel mehr...](/content/2/45/de/news-automatisch-auf-facebook-und-google-business_maps-posten.html)

Eindeutige ID: #1006 Verfasser: Letzte Änderung: 2021-06-01 17:04